# **h5sh Documentation**

*Release 0.1.1*

**Seth Robert Johnson**

**Dec 13, 2021**

# Contents

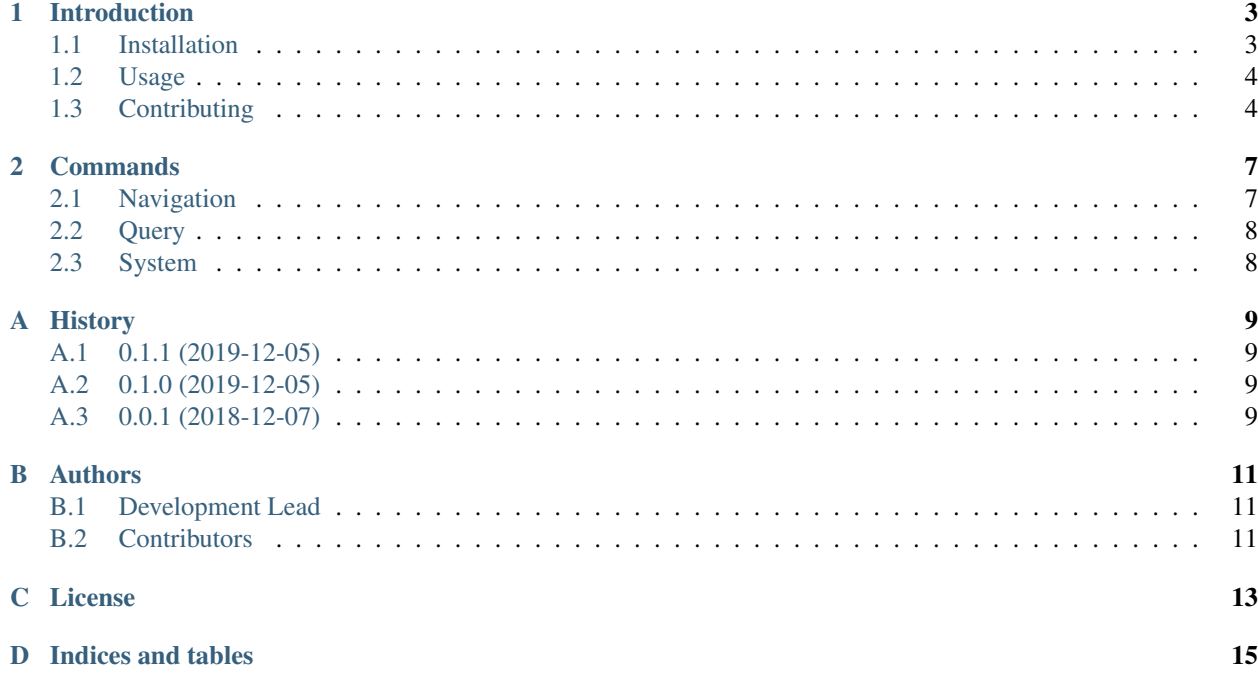

#### Abstract

This project provides a shell-like interface for navigating and extracting data from HDF5 files. For large files (multiple GB and higher), it boasts a much higher performance than the native HDF5-provided command line tools.

# CHAPTER 1

## Introduction

<span id="page-6-0"></span>This project was motivated by both technical and user requirements. First, when using h5ls on parallel filesystems with very large data files, I found the performance to be abysmal for even a single application of h5ls. Second, when introducing HDF5-formatted output files to engineering analysts used to large ASCII text files, an intuitive way of accessing the output data was needed to lower their barrier to entry. The h5sh utility attempts to solve both of these problems by providing an efficient tool to naturally explore arbitrarily large HDF5 data files.

## <span id="page-6-1"></span>**1.1 Installation**

The h5sh utility can be installed through python's pip package manager or manually from source.

#### **1.1.1 Stable release**

To install h5sh, run this command in your terminal:

```
$ pip install h5sh
```
This is the preferred method to install h5sh, as it will always install the most recent stable release.

If you don't have [pip](https://pip.pypa.io) installed, this [Python installation guide](http://docs.python-guide.org/en/latest/starting/installation/) can guide you through the process.

#### **1.1.2 From sources**

The sources for h5sh can be downloaded from the [Github repo.](https://github.com/sethrj/h5sh)

You can either clone the public repository:

**\$** git clone git://github.com/sethrj/h5sh

Or download the [tarball:](https://github.com/sethrj/h5sh/tarball/master)

**\$** curl -OL https://github.com/sethrj/h5sh/tarball/master

Once you have a copy of the source, you can install it with:

```
$ python setup.py install
```
## <span id="page-7-0"></span>**1.2 Usage**

This package is meant to be used through the command-line interface (CLI) via the h5sh command.

## <span id="page-7-1"></span>**1.3 Contributing**

Contributions are welcome, and they are greatly appreciated! Every little bit helps, and credit will always be given. You can contribute in many ways:

### **1.3.1 Types of Contributions**

#### **Report Bugs**

Report bugs at [https://github.com/sethrj/h5sh/issues.](https://github.com/sethrj/h5sh/issues)

If you are reporting a bug, please include:

- Your operating system name and version.
- Any details about your local setup that might be helpful in troubleshooting.
- Detailed steps to reproduce the bug.

#### **Fix Bugs**

Look through the GitHub issues for bugs. Anything tagged with "bug" and "help wanted" is open to whoever wants to implement it.

#### **Implement Features**

Look through the GitHub issues for features. Anything tagged with "enhancement" and "help wanted" is open to whoever wants to implement it.

#### **Write Documentation**

h5sh could always use more documentation, whether as part of the official h5sh docs, in docstrings, or even on the web in blog posts, articles, and such.

#### **Submit Feedback**

The best way to send feedback is to file an issue at [https://github.com/sethrj/h5sh/issues.](https://github.com/sethrj/h5sh/issues)

If you are proposing a feature:

- Explain in detail how it would work.
- Keep the scope as narrow as possible, to make it easier to implement.
- Remember that this is a volunteer-driven project, and that contributions are welcome :)

#### **1.3.2 Get Started!**

Ready to contribute? Here's how to set up *h5sh* for local development.

- 1. Fork the *h5sh* repo on GitHub.
- 2. Clone your fork locally:

```
$ git clone git@github.com:your_name_here/h5sh.git
```
3. Install your local copy into a virtualenv. Assuming you have virtualenvwrapper installed, this is how you set up your fork for local development:

```
$ mkvirtualenv h5sh
$ cd h5sh/
$ python setup.py develop
```
4. Create a branch for local development:

```
$ git checkout -b name-of-your-bugfix-or-feature
```
Now you can make your changes locally.

5. When you're done making changes, check that your changes pass flake8 and the tests, including testing other Python versions with tox:

```
$ flake8 h5sh tests
$ python setup.py test or py.test
$ tox
```
To get flake8 and tox, just pip install them into your virtualenv.

6. Commit your changes and push your branch to GitHub:

```
$ git add .
$ git commit -m "Your detailed description of your changes."
$ git push origin name-of-your-bugfix-or-feature
```
7. Submit a pull request through the GitHub website.

#### **1.3.3 Pull Request Guidelines**

Before you submit a pull request, check that it meets these guidelines:

1. The pull request should include tests.

- 2. If the pull request adds functionality, the docs should be updated. Put your new functionality into a function with a docstring, and add the feature to the list in README.rst.
- 3. The pull request should work for Python 2.7, 3.4, 3.5 and 3.6, and for PyPy. Check [https://travis-ci.org/sethrj/](https://travis-ci.org/sethrj/h5sh/pull_requests) [h5sh/pull\\_requests](https://travis-ci.org/sethrj/h5sh/pull_requests) and make sure that the tests pass for all supported Python versions.

#### **1.3.4 Tips**

To run a subset of tests:

```
$ py.test tests.test_h5sh
```
### **1.3.5 Deploying**

A reminder for the maintainers on how to deploy. Make sure all your changes are committed (including an entry in HISTORY.rst). Then run:

```
$ bumpversion patch # possible: major / minor / patch
$ git push
$ git push --tags
```
Travis will then deploy to PyPI if tests pass.

# CHAPTER 2

## **Commands**

<span id="page-10-0"></span>These are the available commands and descriptions inside the h5sh package grouped roughly into categories.

## <span id="page-10-1"></span>**2.1 Navigation**

**2.1.1 cd**

**2.1.2 ls**

## **2.1.3 pwd**

Print the path to the current HDF5 group.

## **2.1.4 l**

Alias for  $ls -1$ .

## **2.1.5 up[p[. . . ]]**

Shorthand for cd  $\dots$  [ $/\dots$ ]] to traverse upward in the directory hierarchy. For example, uppp is a more typing-friendly equivalent to cd ../../...

## <span id="page-11-0"></span>**2.2 Query**

**2.2.1 attr**

**2.2.2 dump**

## <span id="page-11-1"></span>**2.3 System**

In addition to the system "commands", you can use control-C to clear the current command line and control-D to exit h5sh.

### **2.3.1 exit**

Exits the h5sh shell.

## **2.3.2 help**

Lists all available commands.

### **2.3.3 filename**

Print the name of the file being examined.

# APPENDIX A

# History

# <span id="page-12-1"></span><span id="page-12-0"></span>**A.1 0.1.1 (2019-12-05)**

• Fix some dependencies

## <span id="page-12-2"></span>**A.2 0.1.0 (2019-12-05)**

• Complete initial capability, documents, and testing.

# <span id="page-12-3"></span>**A.3 0.0.1 (2018-12-07)**

• Created cookiecutter package.

# $APPENDIX B$

## Authors

# <span id="page-14-1"></span><span id="page-14-0"></span>**B.1 Development Lead**

• Seth R Johnson [<johnsonsr@ornl.gov>](mailto:johnsonsr@ornl.gov)

## <span id="page-14-2"></span>**B.2 Contributors**

None yet. Why not be the first?

# APPENDIX  $C$

## License

#### <span id="page-16-0"></span>BSD License

Copyright (c) 2018, UT–Battelle, LLC All rights reserved.

Redistribution and use in source and binary forms, with or without modification, are permitted provided that the following conditions are met:

- Redistributions of source code must retain the above copyright notice, this list of conditions and the following disclaimer.
- Redistributions in binary form must reproduce the above copyright notice, this list of conditions and the following disclaimer in the documentation and/or other materials provided with the distribution.
- Neither the name of the copyright holder nor the names of its contributors may be used to endorse or promote products derived from this software without specific prior written permission.

THIS SOFTWARE IS PROVIDED BY THE COPYRIGHT HOLDERS AND CONTRIBUTORS "AS IS" AND ANY EXPRESS OR IMPLIED WARRANTIES, INCLUDING, BUT NOT LIMITED TO, THE IMPLIED WARRANTIES OF MERCHANTABILITY AND FITNESS FOR A PARTICULAR PURPOSE ARE DISCLAIMED. IN NO EVENT SHALL THE COPYRIGHT HOLDER OR CONTRIBUTORS BE LIABLE FOR ANY DIRECT, INDIRECT, IN-CIDENTAL, SPECIAL, EXEMPLARY, OR CONSEQUENTIAL DAMAGES (INCLUDING, BUT NOT LIMITED TO, PROCUREMENT OF SUBSTITUTE GOODS OR SERVICES; LOSS OF USE, DATA, OR PROFITS; OR BUSI-NESS INTERRUPTION) HOWEVER CAUSED AND ON ANY THEORY OF LIABILITY, WHETHER IN CON-TRACT, STRICT LIABILITY, OR TORT (INCLUDING NEGLIGENCE OR OTHERWISE) ARISING IN ANY WAY OUT OF THE USE OF THIS SOFTWARE, EVEN IF ADVISED OF THE POSSIBILITY OF SUCH DAM-AGE.

# APPENDIX D

Indices and tables

- <span id="page-18-0"></span>• genindex
- modindex
- search